Se dopo un'installazione un programma dovesse presentarsi in lingua inglese clicca su:

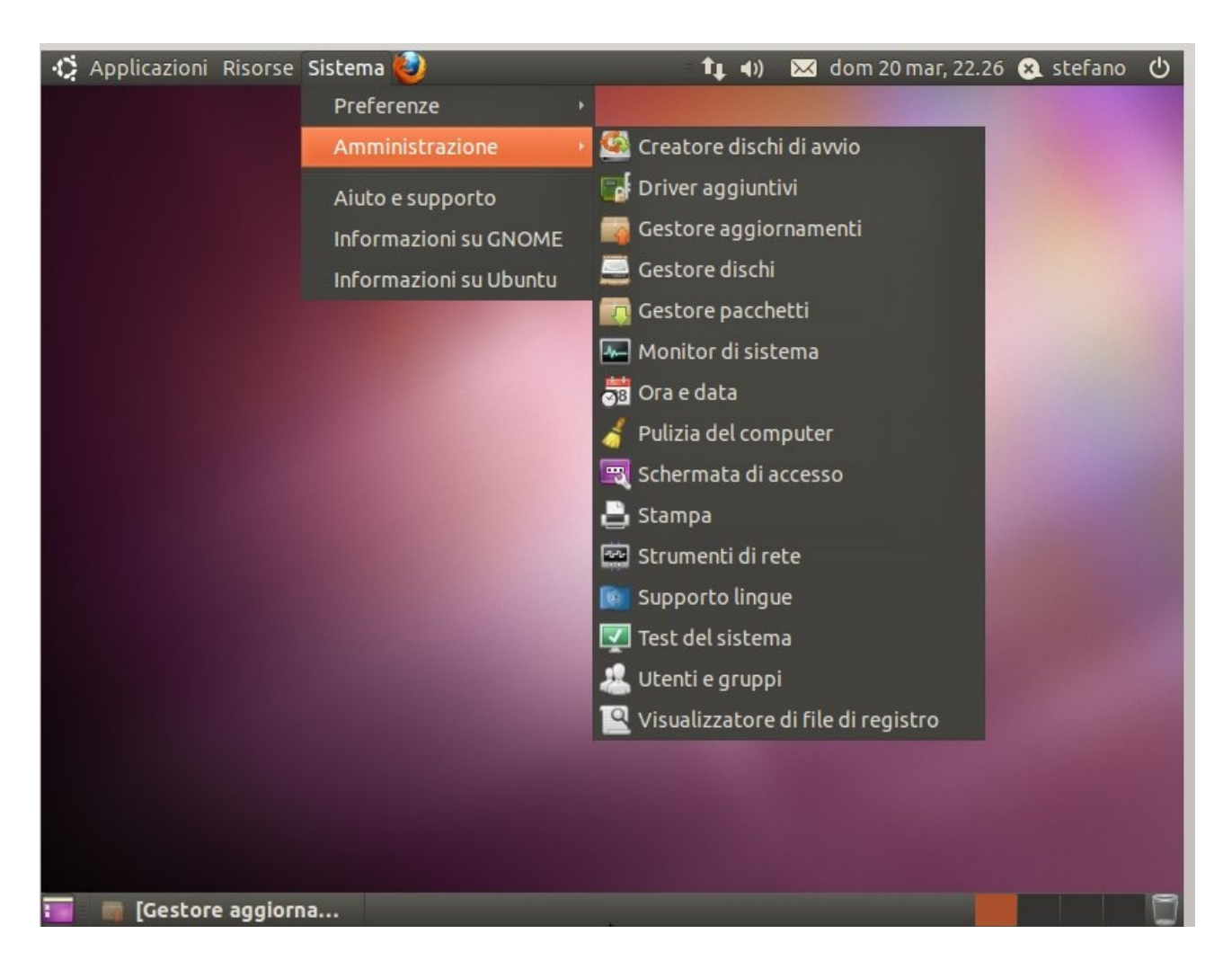

## **Sistema-Amministrazione-Supporto lingue**

Alla fine della scansione il sistema rileva eventuali pacchetti lingua mancanti e ti propone di installarli quindi clicca su:

## **Installa**

E su

## **Ok**

Alla fine della procedura (serve una connessione ad internet) avrai il programma in lingua italiana.